# **MILL** globoplay

**Material**

# de ativação

globoplay + MULTI

original globoplay

t**odas** as

ENCANTA

original globoplay

# globoplay

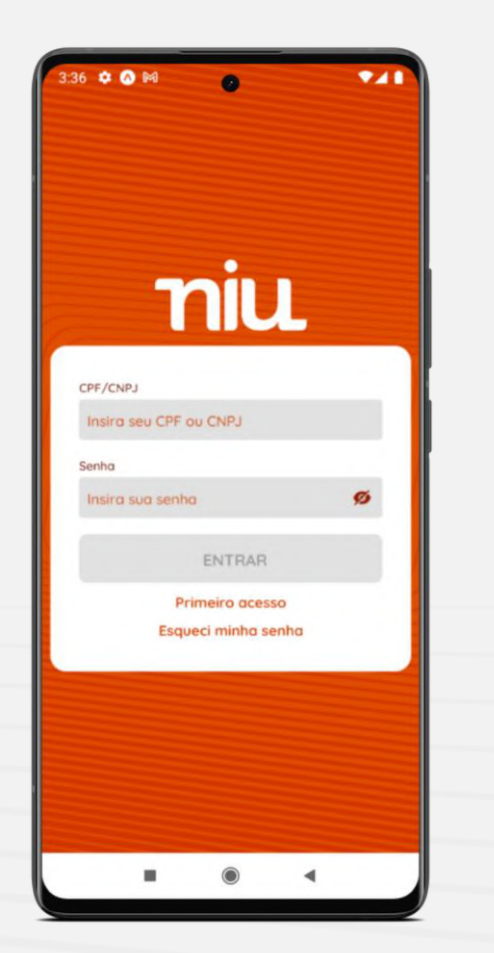

# **Ativação do aplicativo**

Acesse a central do assinante da NIU via aplicativo ou web para ter acesso à ativação dos SVAs que compõem seu plano

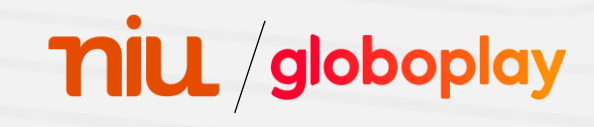

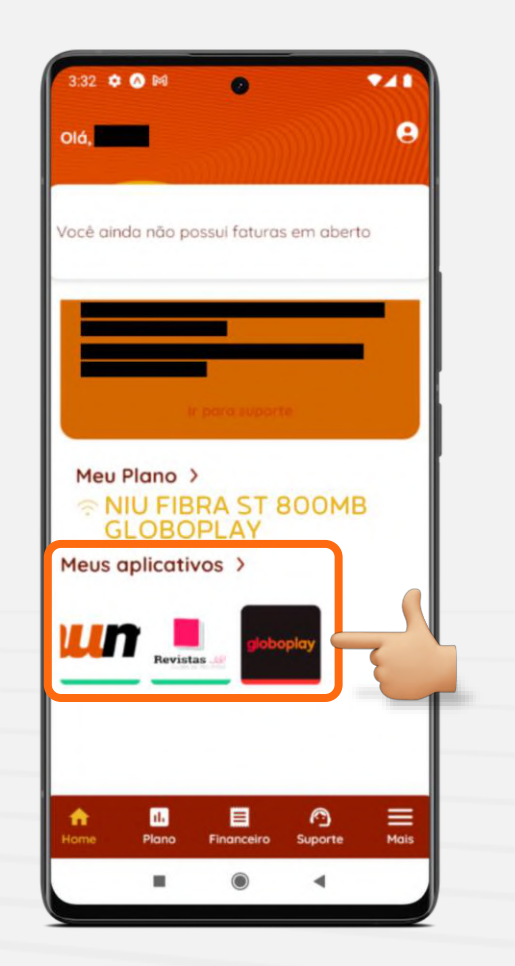

# **Ativação do aplicativo**

Na central do assinante, procure pela aba "Meus aplicativos" e clique no ícone do Globoplay

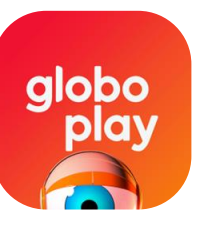

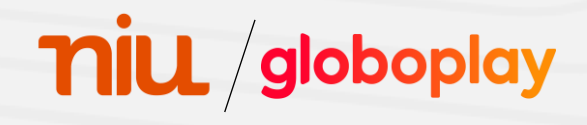

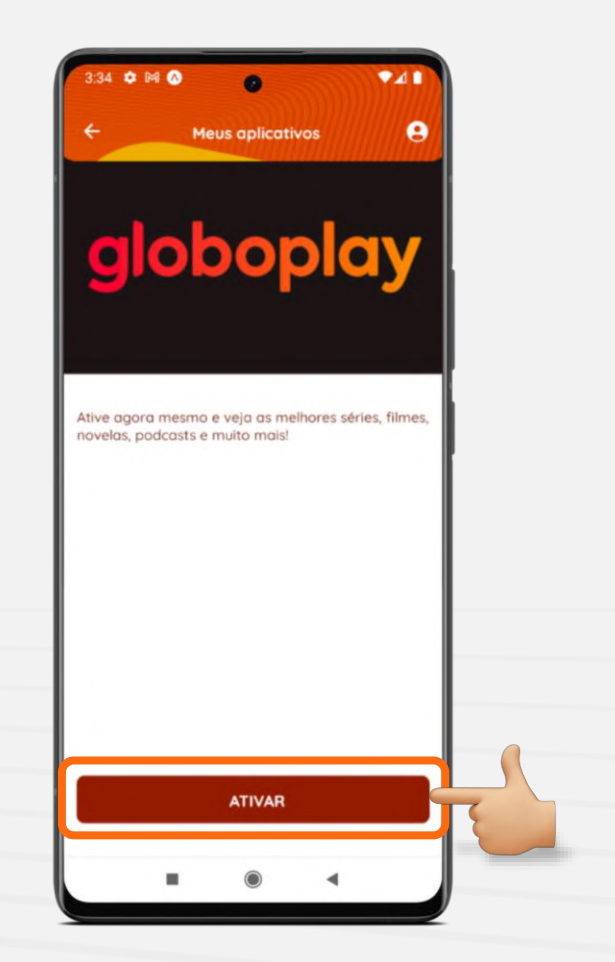

# **Ativação do aplicativo**

Após isso, clique no botão "Ativar" localizado na parte inferior da tela

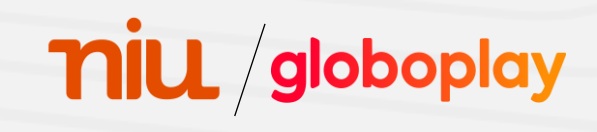

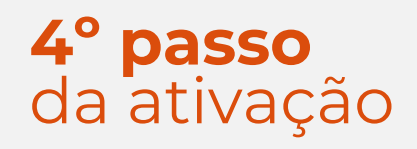

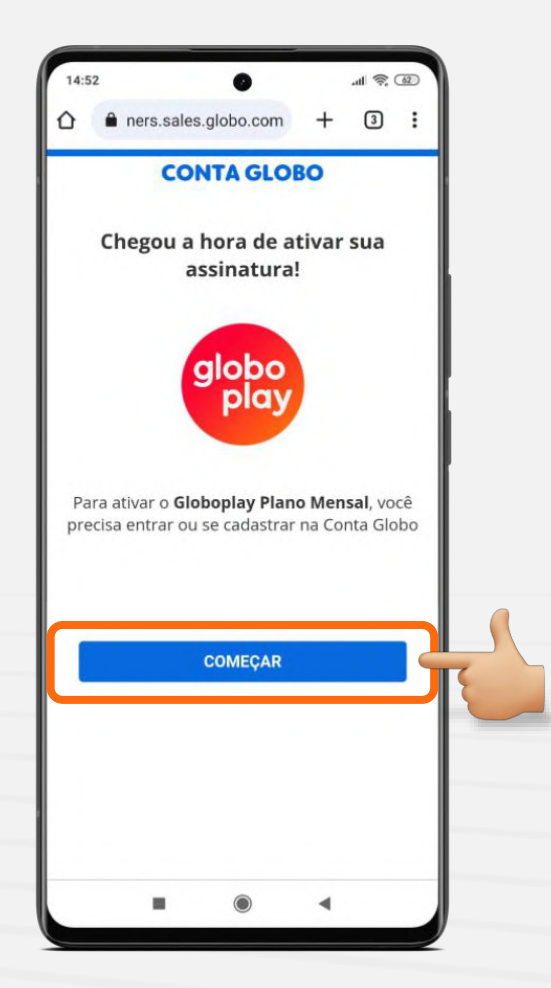

## **Ativação do aplicativo**

Clique no botão "Começar" para ser direcionado para o site de login / cadastro do Globoplay

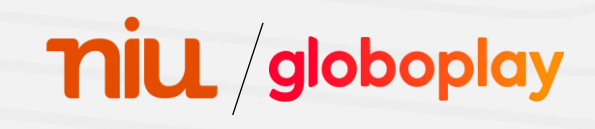

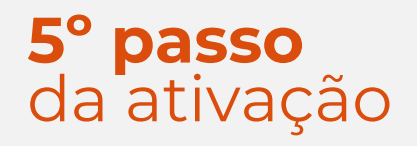

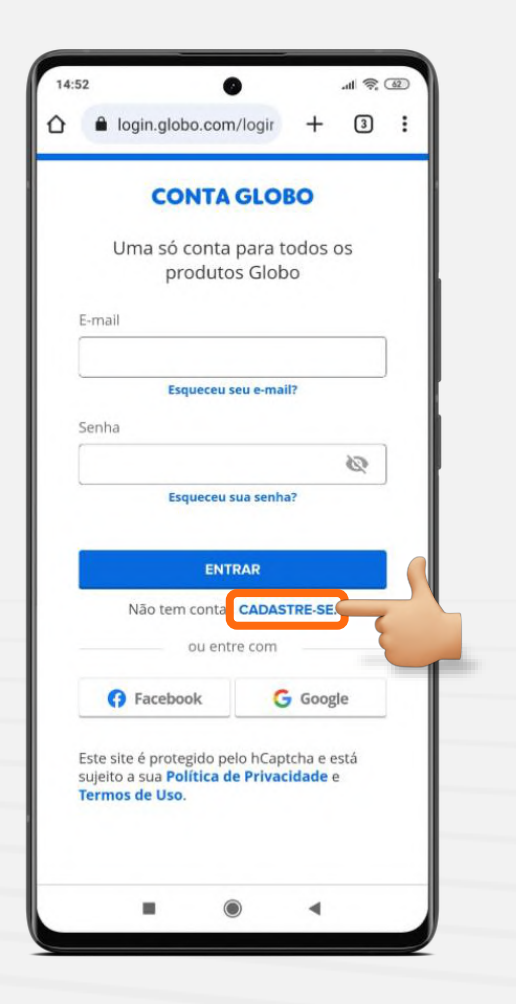

## **Ativação do aplicativo**

Clique na opção "Cadastre-se" para prosseguir com a ativação

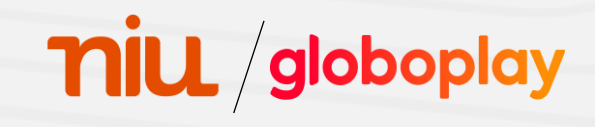

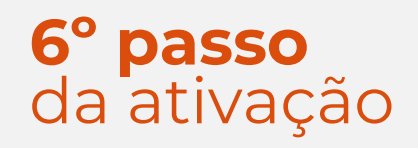

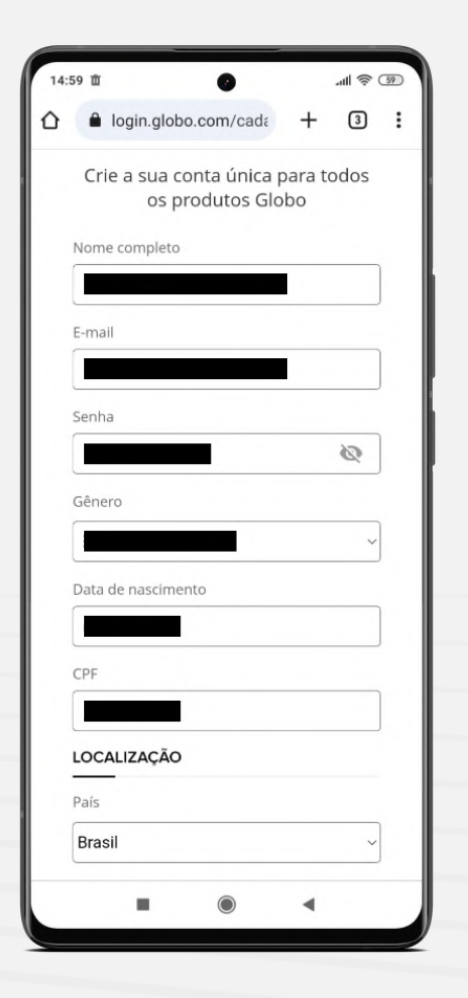

## **Ativação do aplicativo**

Por fim, preencha os dados solicitados e prossiga para a próxima etapa

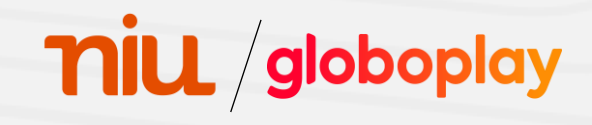

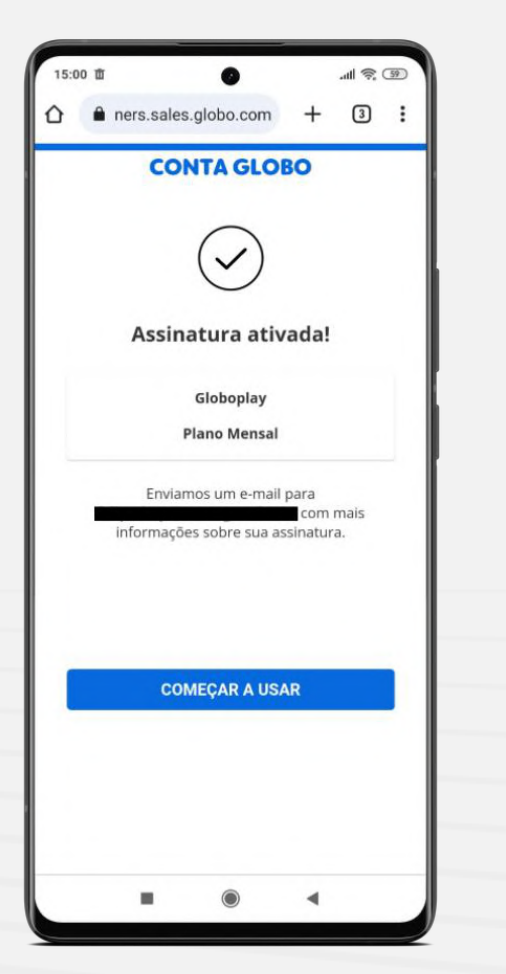

# **Ativação do aplicativo**

Clique em "Começar a usar", e pronto!

Agora você tem acesso a todos os conteúdos disponíveis no Globoplay para você

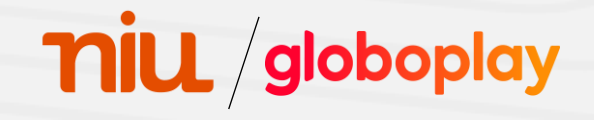